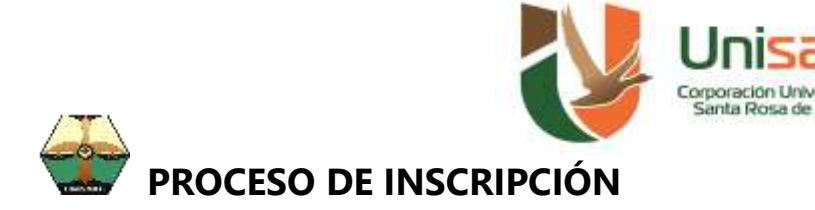

Para realizar el proceso de **INSCRIPCIÓN,** deberán efectuar los siguientes pasos:

1. Realizar el pago de Inscripción el cual tiene un valor de **\$119.000,** de la siguiente forma: **Pago en Línea**

Ingrese a www.unisarc.edu.co, en la parte superior derecha encontrará nuestro botón PSE, donde podrá realizar el pago desde su cuenta de ahorros o corriente perteneciente a cualquier banco.

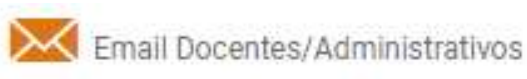

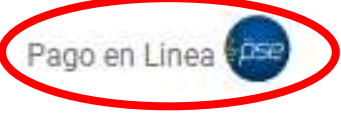

## **Cuenta Bancaria**

Realice el pago en Davivienda Cuenta Corriente Nacional No 344 99 003 1, Referencia 1: Numero Documento de Identificación Referencia 2: 01

- 2. Diligenciar el formulario de Inscripción que se encuentra en la hoja 2
- 3. Realizar la preinscripción en nuestro Portal INFORMA, para esto puede ingresar directamente en este link<http://registro.unisarc.edu.co/preinscripcion> o de la siguiente forma:
	- a. Ingresar en [www.unisarc.edu.co](http://www.unisarc.edu.co/) y luego en la parte superior derecha en el Botón de Registro Académico

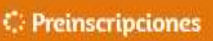

- b. Luego clic en el Botón
- c. Llenar el formulario y Enviarlo
- d. Enviar los documentos que se solicitan por medio del formulario <https://forms.gle/rc8nsnqGDG4UMXbz8>
	- Comprobante de pago
	- Documento de Identificación
	- Fotografía tipo Documento de fondo blanco
	- Cargar Formulario de Inscripción Diligenciado
	- Resultados de pruebas del estado (ICFES)

Con esto se finaliza el proceso de Inscripción y se debe estar pendiente del correo electrónico y de la publicación de Admitidos que se realizara conforme al Calendario Académico que puede ser consultado en el portal de INFORMA<http://registro.unisarc.edu.co/>

\* En Caso de presentar alguna dificultad, comunicarla al Whatsapp 3137399906 o al Celular 3116091846 – 3137441102 o al correo [registro@unisarc.edu.co](mailto:registro@unisarc.edu.co)

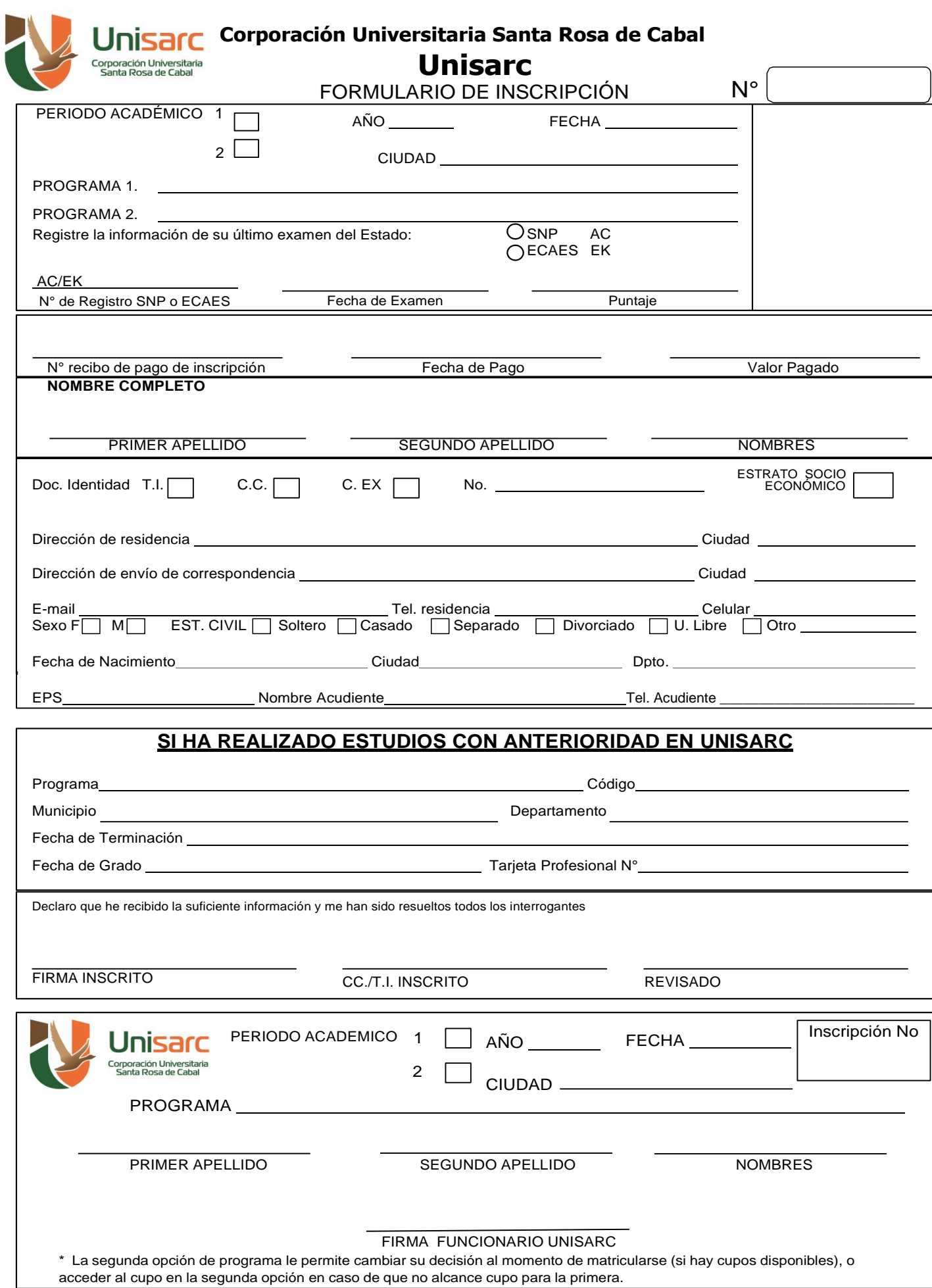